# **Nautilus Image Manipulator Documentation**

*Release 1.3*

**Emilien Klein**

January 22, 2017

# Contents

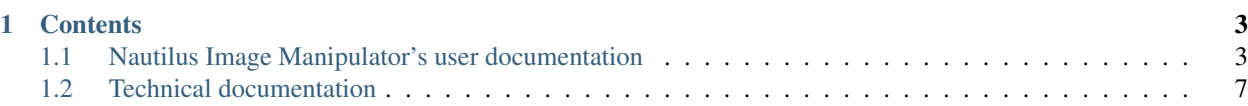

Version 1.3

Date January 22, 2017

Nautilus Image Manipulator is a [Nautilus](https://en.wikipedia.org/wiki/Nautilus_%28file_manager%29) extension that lets you resize images and send them to friends and family, right from [GNOME'](http://www.gnome.org/)s default file manager. Just right-click on any photo or group of photos, and an option will appear that launches Nautilus Image Manipulator. A set of default settings make it easy to quickly resize pictures. You can also easily create your own profiles for later reuse.

This documentation contains information for end users, such as how to install the program and run it, and also information that would be useful for developers interested in expanding NIM's capabilities or packaging it for their preferred Linux distribution.

This documentation is a work on progress, so stay tuned!

# **Contents**

# <span id="page-6-1"></span><span id="page-6-0"></span>**1.1 Nautilus Image Manipulator's user documentation**

Version 1.3

Date January 22, 2017

Nautilus Image Manipulator is a [Nautilus](https://en.wikipedia.org/wiki/Nautilus_%28file_manager%29) extension that lets you resize images and send them to friends and family, right from [GNOME'](http://www.gnome.org/)s default file manager. Just right-click on any photo or group of photos, and an option will appear that launches Nautilus Image Manipulator.

The following pages are relevant for users of Nautilus Image Manipulator.

# **1.1.1 Installation**

Nautilus Image Manipulator is written in [Python](http://python.org/) and uses [GTK+ version 3.](http://www.gtk.org/)

#### **Prebuilt Packages**

The preferred way to install Nautilus Image Manipulator is to get it from your distribution's software repository. Nautilus Image Manipulator is currently packaged in the following Linux distributions:

- [Debian:](http://packages.qa.debian.org/n/nautilus-image-manipulator.html) Testing and Unstable
- [Ubuntu:](https://launchpad.net/nautilus-image-manipulator/+packages) starting from 11.10 Oneiric Ocelot
- [Arch](http://aur.archlinux.org/packages.php?ID=56144)

On Debian-based distributions, execute the following command to install Nautilus Image Manipulator:

sudo apt-get install nautilus-image-manipulator

## **Installing From Source**

#### **Dependencies**

You will need the following software in order to run Nautilus Image Manipulator:

- Python 2 (2.6 or later)
- $\cdot$  GTK+3
- Nautilus
- Nautilus-Python (most often packaged as python-nautilus)
- Python Imaging Library (python-imaging)
- Python binding to exiv2 (python-pyexiv2) (optional)

Note: you can use Nautilus Image Manipulator without Nautilus, but without the one feature that makes is interesting, i.e. the Nautilus extension...

#### **Retrieving the source code**

You can get the source in two ways:

- from a [release tarball](https://launchpad.net/nautilus-image-manipulator/+download)
- from the [Bazaar source code repository:](https://code.launchpad.net/nautilus-image-manipulator)

bzr branch lp:nautilus-image-manipulator

#### **Install the Nautilus extension**

In order for Nautilus to display the option to use Nautilus Image Manipulator when right-clicking one or more images, you need to place the Nautilus extension file nautilus\_image\_manipulator/nautilus-image-manipulator-extension.py in one of these 2 directories:

- /usr/share/nautilus-python/extensions (for all users of the system)
- ~/.local/share/nautilus-python/extensions/ (only for your current user)

You can do this by creating a symbolic link like this:

ln -s nautilus\_image\_manipulator/nautilus-image-manipulator-extension.py ~/.local/share/nautilus-pyth

Don't forget to restart Nautilus for the new extension to be visible. You can do that by restarting your session, or by executing these commands:

killall nautilus; nautilus --no-desktop

#### **Running it without the Nautilus extension**

The script to run is ./bin/nautilus-image-manipulator. You will have to pass one or more images files using the -f parameter. Example:

./bin/nautilus-image-manipulator -f ~/Images/733.jpg -f ~/Images/hyperion3\_cassini\_1024.jpg

Hint: add the  $-v$  parameter to display debug information. Can be useful when trying to determine what is going on.

# **1.1.2 Usage**

Once Nautilus Image Manipulator is installed on your system, you'll most probably want to use it... Right?

# **Launching Nautilus Image Manipulator**

Open Nautilus (the file manager in Gnome) and browse to a folder containing images. Select one or more, and rightclick one. In the menu that appears, you will see a line that says "Resize images...":

When clicking on that menu option, Nautilus Image Manipulator will open and allow you to resize the selected images, and send them to friends and family if you so wish. This is how it looks like the first time that it's run:

# **Working with profiles**

Resizing and sending images with Nautilus Image Manipulator is done using profiles. Those represent a set of parameters that will be applied to all the images being worked on.

Nautilus Image Manipulator comes with 4 default profiles to get you started:

• Send small images to 1fichier.com

This profile will create images that are maximum 640 pixels wide and 640 pixels high, and the quality of the images is set to 90%. Those images are then zipped together in a file that will be sent to the file locker website [http://www.1fichier.com.](http://www.1fichier.com)

• Create small images in the "resized" folder

The images produced by this profile will be of the same size (640x640) and quality (90%) as the previous profile, but will be put inside the ./resized folder instead of being sent on the Internet.

• Send large images to 1fichier.com

This profile will create images that are maximum 1280 pixels wide and 1280 pixels high, and the quality of the images is set to 95%. Those images are then zipped together in a file that will be sent to the file locker website [http://www.1fichier.com.](http://www.1fichier.com)

• Create large images in the "resized" folder

The images produced by this profile will be of the same size  $(1280x1280)$  and quality  $(95%)$  as the previous profile, but will be put inside the  $\cdot$  /resized folder instead of being sent on the Internet.

## **Custom settings**

TODO

**Managing profiles**

**Adding a profile**

TODO

#### **Removing a profile**

TODO

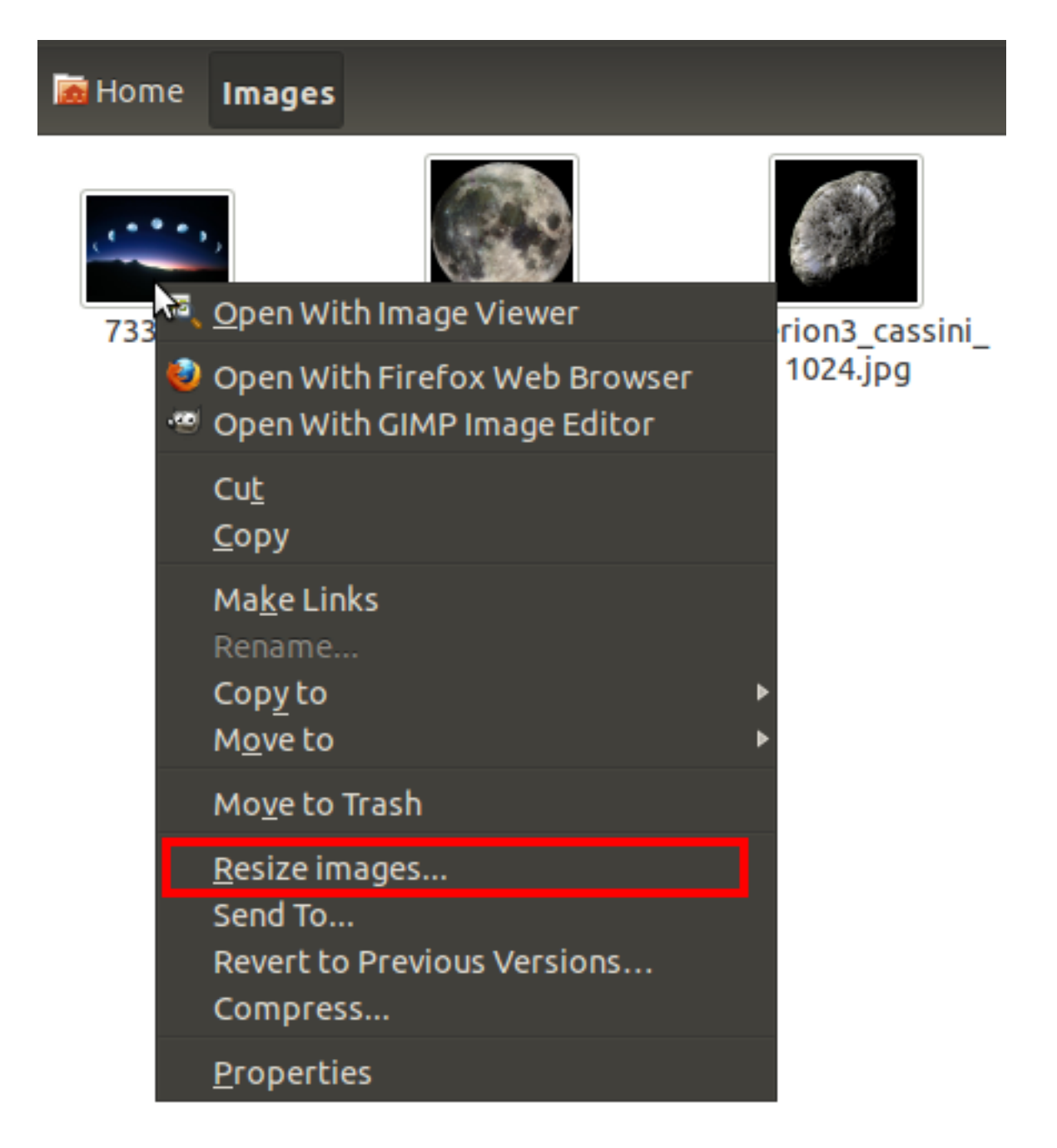

Fig. 1.1: Right-clicking on images gives you the option to "Resize images..."

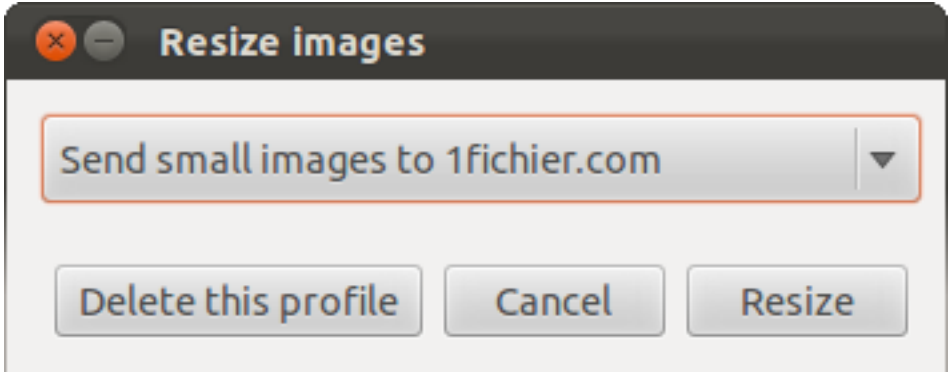

Fig. 1.2: How Nautilus Image Manipulator looks like the first time it's launched

# <span id="page-10-0"></span>**1.2 Technical documentation**

Version 1.3

```
Date January 22, 2017
```
The following information is relevant for developers and people interested in packaging Nautilus Image Manipulator.

# **1.2.1 Working with the source code**

Nautilus Image Manipulator is written in [Python](http://python.org/) and uses [GTK+ version 3.](http://www.gtk.org/)

# **Retrieving the source code**

The code is hosted on [Launchpad](https://code.launchpad.net/nautilus-image-manipulator) and is versioned using [Bazaar.](http://bazaar.canonical.com/en/) Execute the following command to get your copy of the main branch:

```
bzr branch lp:nautilus-image-manipulator
```
You can also [browse the code](http://bazaar.launchpad.net/~emilien-klein/nautilus-image-manipulator/trunk/files) if you'd just like to look at it online.

#### **Running the software from source**

The steps to install from source are explained here.

## **Modifying the GUI**

The GUI is created using [Glade.](http://glade.gnome.org/) Open it up by running this command:

./extra/design.py

#### **Updating the translation template**

Whenever you have made changes in the GUI or the Python source code to user-facing strings, you should run the following command to update the translation template po/nautilus-image-manipulator.pot:

./extra/update\_i18n.py

#### **Updating the translations from Launchpad**

The translation template po/nautilus-image-manipulator.pot is automatically read after each commit that is pushed to the main branch, and the strings are made available for [translation on Launchpad.](https://translations.launchpad.net/nautilus-image-manipulator/trunk/+pots/nautilus-image-manipulator) After strings have been translated, follow this process to update the translations in your branch:

- [Request a download](https://translations.launchpad.net/nautilus-image-manipulator/trunk/+pots/nautilus-image-manipulator/+export) of all translated .mo files on Launchpad.
- You will receive an email from Launchpad containing a link to a tarball containing all the translated files, download it.
- Put the downloaded launchpad-export.tar.gz file in the ./po folder
- Run the command ./extra/update  $i18n.py$  to unpack the files and compile them locally.

Note that aside from updating the .mo files that are already present in the branch, this process will also add new files for languages that are not yet versionned. These files are for languages where the number of translated strings are not yet sufficient to justify adding them to a new release. It's unlikely that a new language will be added before it has reached a translation rate of 80%-90%...

# **1.2.2 Releasing Nautilus Image Manipulator**

These are the different steps to perform when releasing a new version of Nautilus Image Manipulator:

#### **Update the version number**

Change the version number in 3 places:

- . / setup.py as "version" argument of "DistUtilsExtra.auto.setup"
- ./bin/nautilus-image-manipulator as argument of "optparse.OptionParser"
- ./docs/conf.py as the "version" configuration value

#### **Update the CHANGELOG**

Make sure the CHANGELOG file mentions the changes since the last release.

#### **Create the release tarball**

Place yourself in the root of the project and execute:

python setup.py sdist

This will create a tarball of the source code ./dist/nautilus-image-manipulator-<VERSION>.tar.gz

#### **Publish the new release on Launchpad**

The previously created file should be uploaded to Launchpad as the source package of this new release:

- Go to <https://launchpad.net/nautilus-image-manipulator/trunk/+addrelease>
- Click on "Create milestone", enter the version number (for instance "1.3") as the name
- Enter today's date in "Date released"
- Add that release's text from the CHANGELOG in the "Changelog" section
- Click on "Create Release"
- Click on "Add download file"
- Enter "Source tarball" in "Description", select the tarball created in the previous step, and select "Code Release Tarball" as "File content type"
- Upload the new release!
- Go to <https://launchpad.net/nautilus-image-manipulator/+announce> and make an announcement!

# **Update the Debian package**

Follow the [Debian New Maintainers' Guide,](http://www.debian.org/doc/manuals/maint-guide/index.en.html) starting with chapter [9. Updating the package.](http://www.debian.org/doc/manuals/maint-guide/update.en.html#newupstream)